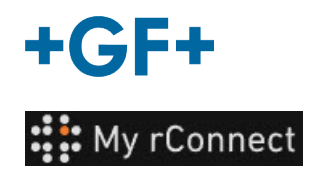

## ファシリティ

ファシリティを作成できるようにするには、次のようにログインする必要があります。

重要な留意事項 - テナント管理者 - ワークショップマネージャー

## 内容:

1. ファシリティの作成

## **1.**ファシリティの作成

ファシリティを作成するには、[**Facilities**](ファシリティ)タブをクリックし、[**Create Facility**](フ ァシリティの作成)ボタンをクリックする必要があります。

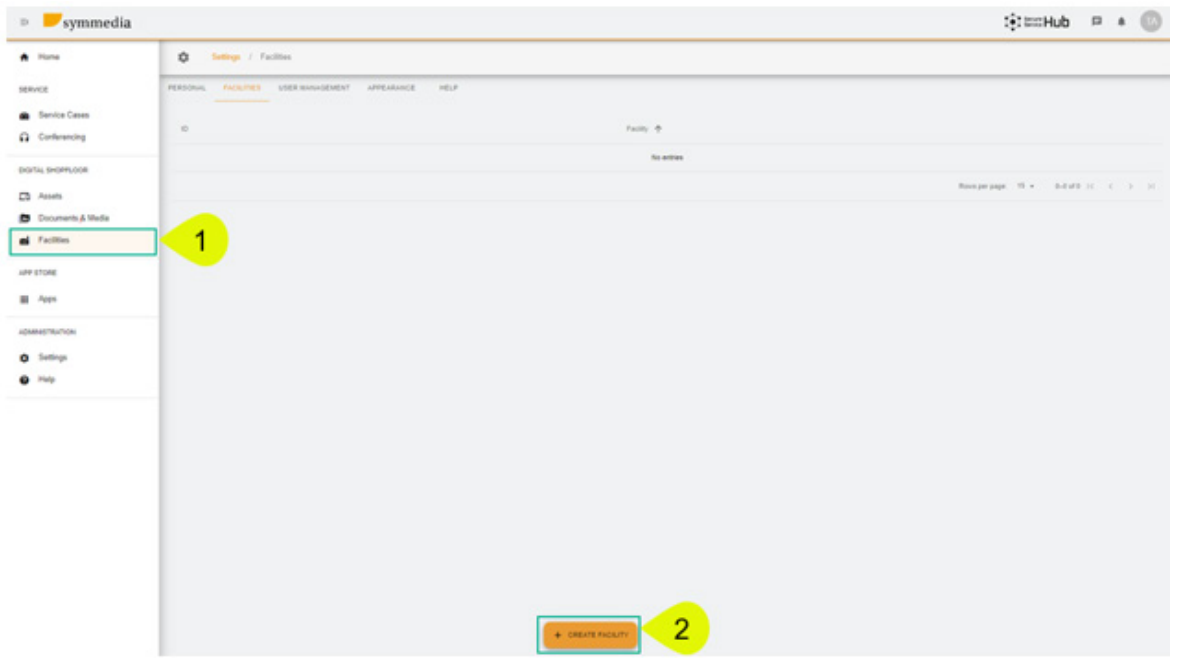

新しいポップアップウィンドウが表示されるので、[**Facility**] (ファシリティ)の新しい名前を入力 し、[**Confirm**] (確認)ボタンをクリックして作成します。

## **Create Facility**

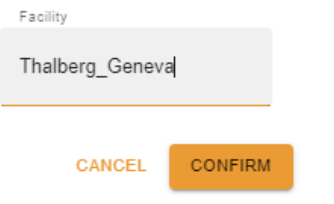

その結果、作成したばかりのファシリティが表示されます。

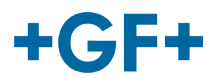

IDとファシリティ名が表示されます。このボタン ● を使用して変更または削除できます。.